# **München Laptop**

## **Probleme Protokoll**

Die Installation liegt unter /var/www/tombisto die httpd.conf liegt unter /etc/apache2

wenn ich im Browser "localhost" angebe, kommt der Tombisto Startbildschirm

Den apache bekomme ich leider nicht gestartet.

Ich sollte im Browser unter dem hostname ein "It works " bekommen. Das klappt aber leider noch nicht.

mysqld läuft.

## **Dbsync einrichten**

#### **Vorausetzung:**

- Apache, PhP und Mysql funktionieren.
- Ein aktuelles Tombisto ist bereits lokal eingerichtet
- Es existiert lokal ein Benutzer mit Rechten zum Anmelden

In der Settingsdatei unter includes/settings/settings.inc.php muss der Synchronisationsserver angeben werden und das es sich um einen Laptop handelt. Beispiel:

```
dbsyncserver = http://bisto.ocw2.de/
islaptop=1
```
## **Dbsync öffnen**

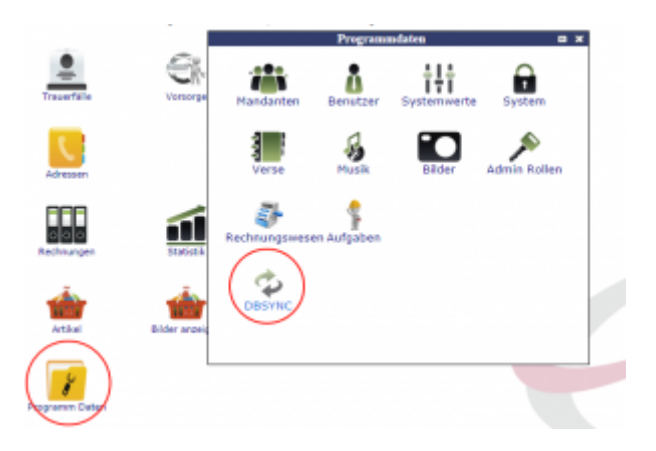

### **Import und Export**

Um den Import oder Export zu starten, wählen Sie bitte das entsprechende Symbol aus und authentifizieren Sie sich mit Ihrem Benutzer und Kennwort vom Server.

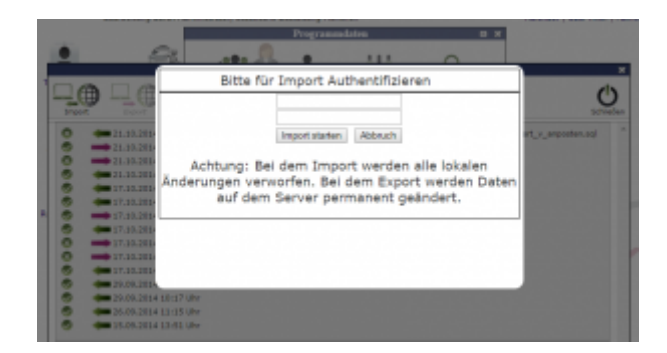

From: <http://wiki.girona.de/> - **Girona Wiki**

Permanent link: **<http://wiki.girona.de/doku.php?id=tombisto:systemadmin:dbsync:muclaptop&rev=1413893901>**

Last update: **2016/12/20 10:03**

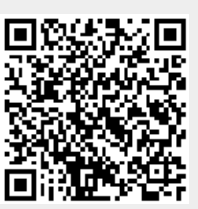